Universidad Autónoma de San Luis Potosí FACULTAD DEL HABITAT Niño Artillero #150 C.P.78290 Zona Universitaria Tel. / Fax (48) 26.23.12/13/14/15 San Luis Potosí; S.L.P.

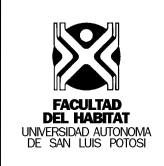

# **Materia : Dibujo asistido por computadora 2D y 3D**

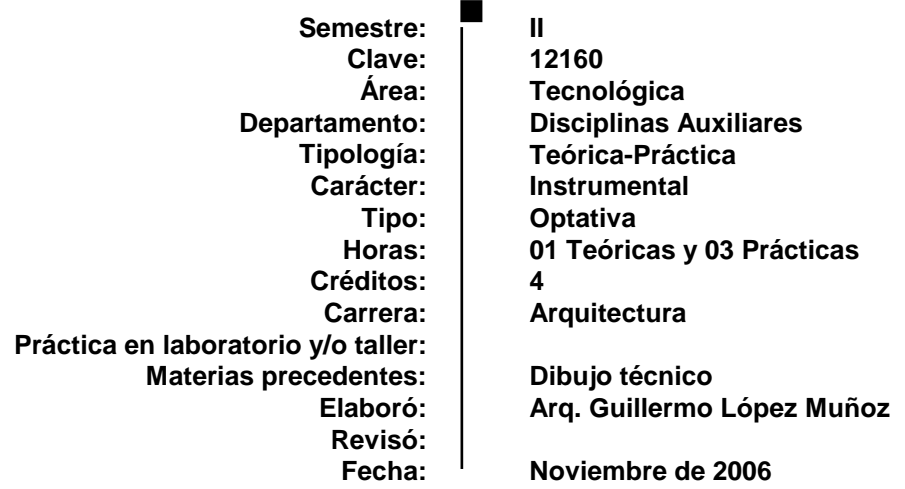

# **Objetivo general**

El alumno será capaz de estructurar sus conocimientos en el uso del dibujo asistido por computadora (CAD), para que pueda utilizar esta herramienta como un medio para hacer sus representaciones de espacio arquitectónico en tres dimensiones.

# **UNIDAD 1**

## **DIBUJO 3D**

## **Objetivo particular:**

El alumno será capaz de aplicar las herramientas utilizadas en el dibujo 3D, para hacer una simulación del espacio arquitectónico.

# **Contenido**

#### **1.1 Entorno de trabajo**

- 1.1.1 Barra de menús
- 1.1.2 Iconos de atajo
- 1.1.3 Ventana piso
- 1.1.4 Ventana 3D
- 1.1.5 Paleta de herramientas
- 1.1.6 Paleta de control
- 1.1.7 Paleta de coordenadas
- 1.1.8 Cuadro de información
- 1.1.9 Navegado
- 1.1.10 Cuadro de instrucciones
- **1.2 Sistema de red de trabajo**
	- 1.2.1 Definición de red
	- 1.2.2 Control de red
- **1.3 Cursor**
	- 1.3.1 Formas del cursor
- **1.4 Capa**
	- 1.4.1 Definición de capas
	- 1.4.2 Activación / desactivación de capas
- **1.5 Selección**
	- 1.5.1 Flecha
	- 1.5.2 Marco
- **1.6 Visualización**
	- 1.6.1 Zoom
	- 1.6.2 Encuadre
	- 1.6.3 Vistas
- **1.7 Línea**
	- 1.7.1 Cualidades de la recta
		- 1.7.1.1 Línea ( tipo, color; grosor )
	- 1.7.2 Geometría de la recta
		- 1.7.2.1 Recta
		- 1.7.2.2 Segmentos
		- 1.7.2.3 Rectángulo
		- 1.7.2.4 Rectángulo girado

#### **1.8 Arcos y círculos**

- 1.8.1 Cualidades de arcos y círculos
- 1.8.1.1 Línea ( tipo, color; grosor )
- 1.8.2 Geometría del arco y circulo
	- 1.8.2.1 Circulo
	- 1.8.2.2 Elipse
- **1.9 Muro**
	- 1.9.1 Cualidades del muro
		- 1.9.1.1 Altura
		- 1.9.1.2 Posicionamiento
		- 1.9.1.3 Espesor
		- 1.9.1.4 Método de construcción del muro
		- 1.9.1.5 Línea ( tipo, color y grosor )
		- 1.9.1.6 Acabado en las caras del muro
	- 1.9.2 Geometría del muro
		- 1.9.2.1 Muro recto<br>1.9.2.2 Muro curvo
			- Muro curvo
		- 1.9.2.3 Muro trapezoidal
		- 1.9.2.4 Muro poligonal
- **1.10 Forjado**
	- 1.10.1 Cualidades del forjado
		- 1.10.1.1 Espesor
		- 1.10.1.2 Posicionamiento
		- 1.10.1.3 Línea ( tipo, color y grosor )
		- 1.10.1.4 Acabado en las caras del forjado
	- 1.10.2 Geometría del forjado
		- 1.10.2.1 Segmentos
		- 1.10.2.2 Rectángulo
		- 1.10.2.3 Rectángulo girado
	- 1.10.3 Hueco en el forjado

#### **1.11 Piso**

- 1.11.1 Definición de piso
- 1.11.2 Inserción de piso
- 1.11.3 Copiar y pegar elementos seleccionados
- 1.11.4 Piso espectro
- 1.11.5 Ir a piso superior / a piso inferior

#### **1.12 Cubierta**

- 1.12.1 Cualidades de la cubierta
	- 1.12.1.1 Posicionamiento
	- 1.12.1.2 Angulo de inclinación
	- 1.12.1.3 Espesor
	- 1.12.1.4 Línea ( tipo, color y grosor )
	- 1.12.1.5 Acabado en las caras de la cubierta
	- 1.12.1.6 Borde de la cubierta
- 1.12.2 Geometría de la cubierta
	- 1.12.2.1 Segmentos
	- 1.12.2.2 Rectángulo
	- 1.12.2.3 Cubierta múltiple
	- 1.12.2.4 Cúpula
- 1.12.3 Línea de pivote y dirección de la pendiente
- 1.12.4 Ajustar muros y pilares a cubierta
- 1.12.5 Hueco en la cubierta

#### **1.13 Puerta**

- 1.13.1 Cualidades de la puerta
	- 1.13.1.1 Biblioteca
	- 1.13.1.2 Previsualización y situación
	- 1.13.1.3 Punto de inserción
	- 1.13.1.4 Parámetros
	- 1.13.1.5 Tipo de Marco
	- 1.13.1.6 Línea ( tipo, color y grosor )
	- 1.13.1.7 Modelo

#### **1.14 Ventana**

- 1.14.1 Cualidades de la ventana
	- 1.14.1.1 Biblioteca
	- 1.14.1.2 Previsualización y situación
	- 1.14.1.3 Punto de inserción
	- 1.14.1.4 Parámetros
	- 1.14.1.5 Definiciones a medida
	- 1.14.1.6 Línea ( tipo, color y grosor )
	- 1.14.1.7 Modelo

#### **1.15 Ventana 3D ( tipos de proyección )**

- 1.15.1 Proyecciones paralelas
	- 1.15.1.1 Axonometría
	- 1.15.1.2 Vista de planta
	- 1.15.1.3 Vista frontal
	- 1.15.1.4 Vista inferior
- 1.15.2 Definición de perspectivas

## **1.16 Edición**

- 1.16.1 Deshacer
- 1.16.2 Rehacer
- 1.16.3 Cortar
- 1.16.4 Copiar
- 1.16.5 Pegar
- 1.16.6 Arrastrar
- 1.16.7 Girar
- 1.16.8 Simetría
- 1.16.9 Arrastrar una copia
- 1.16.10 Girar una copia
- 1.16.11 Copia simétrica

1.16.12 Alargar 1.16.13 Dividir 1.16.14 Ajustar **1.17 Limpiar intersección 1.18 Reconstrucción**

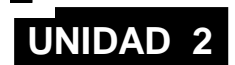

# **ESTRUCTURA**

# **Objetivo particular:**

El alumno será capaz de aplicar las herramientas utilizadas en el dibujo 3D, para construir virtualmente elementos estructurales, de un espacio arquitectónico.

# **Contenido**

#### **2.1 Segmentos**

- 2.1.1 Cualidades del segmento
	- 2.1.1.1 Línea ( tipo, color; grosor )
- 2.1.2 Geometría del segmento<br>2.1.2.1 Segmento
	- 2.1.2.1 Segmento<br>2.1.2.2 Rectángulo
		- Rectángulo
	- 2.1.2.3 Rectángulo girado

## **2.2 Línea curva ( splines )**

- 2.2.1 Cualidades del segmento
	- 2.2.1.1 Línea ( tipo, color; grosor )
- 2.2.2 Geometría de la línea curva
	- 2.2.2.1 Línea curva natural
	- 2.2.2.2 Línea curva bézier
	- 2.2.2.3 Línea curva
- **2.3 Malla**
	- 2.3.1 Cualidades de la malla
		- 2.3.1.1 Definir el espesor de la malla<br>2.3.1.2 Tipo de presentación de la m
		- 2.3.1.2 Tipo de presentación de la malla<br>2.3.1.3 Línea (tipo, color y grosor)
		- Línea ( tipo, color y grosor )<br>Modelo
		- $2.3.1.4$
	- 2.3.2 Geometría de la malla
		- 2.3.2.1 Segmentos<br>2.3.2.2 Rectángulo
		- 2.3.2.2 Rectángulo<br>2.3.2.3 Rectángulo
		- Rectángulo girado
		- 2.3.2.4 Rectángulo con red
- **2.4 Figura**
	- 2.4.1 Cualidades de Figura
		- 2.4.1.1 Abrir imagen
		- 2.4.1.2 Tamaño y resolución<br>2.4.1.3 Inserción
		- Inserción
		- 2.4.1.4 Formato de la imagen
- **2.5 Pilar ( columna )**
	- 2.5.1 Cualidades del pilar
- 2.5.1.1 Altura
- 2.5.1.2 Posicionamiento
- 2.5.1.3 Sección ( horizontal y vertical )
- 2.5.1.4 Envolvente
- 2.5.1.5 Punto de inserción del núcleo
- 2.5.1.6 Línea ( tipo, color y grosor )<br>2.5.1.7 modelo
- $2.5.1.7$
- 2.5.2 Geometría del pilar<br>2.5.2.1 Circular
	- 2.5.2.1 Circular<br>2.5.2.2 Rectánd
		- Rectángulo
	- 2.5.2.3 Rectángulo girado

# **2.6 Viga ( trabe )**

- 2.6.1 Cualidades de la viga
	- 2.6.1.1 Altura
	- 2.6.1.2 Anchura
	- 2.6.1.3 Posicionamiento
	- 2.6.1.4 Línea ( tipo, color y grosor )
	- 2.6.1.5 Modelo
- 2.6.2 Geometría de la viga
	- 2.6.2.1 Recto
	- 2.6.2.2 Segmentos
	- 2.6.2.3 Rectángulo
	- 2.6.2.4 Rectángulo girado
- **2.7 Escalera**
	- 2.7.1 Cualidades de la escalera
		- 2.7.1.1 Crear escalera<br>2.7.1.1.1 Tipo de e
			- Tipo de escalera
			- 2.7.1.1.2 Ajustes de geometría
			- 2.7.1.1.3 Definición de huella y peralte
			- 2.7.1.1.4 Definición de tramo
			- 2.7.1.1.5 Estructura
			- 2.7.1.1.6 Atributos de línea y acabado
			- 2.7.1.1.7 Tipo de barandal<br>2.7.1.1.8 Guardado
			- $2.7.1.1.8$
		- 2.7.1.2 Previsualización
		- 2.7.1.3 Situación
		- 2.7.1.4 Parámetros
		- 2.7.1.5 Línea ( tipo, color; grosor )
	- 2.7.2 Creación de una escalera a través de una forma irregular

## **2.8 Creación de una Armadura**

- 2.8.1 Forma de la armadura
- 2.8.2 Atributos de la armadura
- 2.8.3 Perfiles de la armadura
- 2.8.4 Guardado
- 2.8.5 Objeto para-métrico

#### **2.9 Corte 3D**

- 2.9.1 Crear una proyección 3D
- 2.9.2 Planos de sección
- 2.9.3 Sección 3D
- 2.9.4 Borrar todos los planos de sección

## **2.10 Edición**

- 2.10.1 Multiplicar
- 2.10.2 Escalar
- 2.10.3 Elevar
- **2.11 Herramientas**
	- 2.11.1 Agrupar
	- 2.11.2 Desagrupar
	- 2.11.3 Bloquear / Desbloquear
	- 2.11.4 Explotar

#### **2.12 Corte 3D**

1.18.1 Crear una proyección 3D 1.18.2 Planos de sección 1.18.3 Sección 3D

# **UNIDAD 3**

# **DIBUJO 2D & IMPRESIÓN**

# **Objetivo de la unidad:**

El alumno será capaz de aplicar las bibliotecas de objetos para complementar sus dibujos, así como las herramientas utilizadas en la acotación, texto y tramas, para su impresión.

# **Contenido**

#### **3.1 Dimensionamiento**

- 3.1.1 Cota
	- 3.1.1.1 Cualidades de cota
		- 3.1.1.1.1 Tipo de cota
		- 3.1.1.1.2 Tipografía<br>3.1.1.1.3 Línea de te
		- 3.1.1.1.3 Línea de testigo<br>3.1.1.1.4 Opciones de líne
		- 3.1.1.1.4 Opciones de línea de testigo y marca<br>3.1.1.1.5 Detalles de cota
		- Detalles de cota
	- 3.1.1.2 Método de construcción
		- Método geométrico
- 3.1.2 Cota radial
	- 3.1.2.1 Cualidades de cota radial
		- Tipo de cota
		- 3.1.2.1.2 Línea testigo y texto
		- 3.1.2.1.3 Tipografía
- 3.1.3 Cota de nivel
	- 3.1.3.1 Cualidades de cota de nivel
	- **Tipografía**
- 3.1.4 Cota angular
	- 3.1.4.1 Cualidades de cota angular
		- 3.1.4.1.1 Tipo de cota
		- 3.1.4.1.2 Numero de orientación<br>3.1.4.1.3 Tipografía
		- **Tipografía**
		- 3.1.4.1.4 Línea de testigo y marca

## **3.2 Trama**

- 3.2.1 Cualidades de la trama
	- 3.2.1.1 Contorno
	- 3.2.1.2 Patrón y color de trama
	- 3.2.1.3 Origen de la trama
- 3.2.2 Geometría de la trama
	- 3.2.2.1 Segmentos<br>3.2.2.2 Rectángulo
	- Rectángulo
	- 3.2.2.3 Rectángulo girado
- **3.3 Mobiliario 2D**
	- 3.3.1 Cualidades del mobiliario
		- 3.3.1.1 Biblioteca
- 3.3.1.2 Previsualización y situación
- 3.3.1.3 Parámetros
- 3.3.1.4 Línea ( tipo, color y grosor )
- 3.3.2 Geometría del mobiliario
	- 3.3.2.1 Rectángulo<br>3.3.2.2 Rectángulo
	- 3.3.2.2 Rectángulo girado<br>3.3.2.3 Escalar
	- 3.3.2.3 Escalar
	- Escalar girado

#### **3.4 Secciones / Alzados**

- 3.4.1 Cualidades de secciones / alzados
	- 3.4.1.1 Referencia y nombre<br>3.4.1.2 Distancia horizontal y
	- Distancia horizontal y vertical
	- 3.4.1.3 Línea ( tipo, color y grosor )
	- 3.4.1.4 Marca
	- 3.4.1.5 Sombreado
- **3.5 Texto**
	- 3.5.1 Titulo y párrafo
		- 3.5.1.1 Cualidades del texto
			- 3.5.1.1.1 Tipografía<br>3.5.1.1.2 Estilo
			- $3.5.1.1.2$ <br> $3.5.1.1.3$
			- 3.5.1.1.3 Espaciado
			- Alineación
			- 3.5.1.1.5 Punto de inserción
	- 3.5.2 Texto ( Etiqueta )
		- 3.5.2.1 Cualidades del texto
			- 3.5.2.1.1 Contenido<br>3.5.2.1.2 Estilo del te
			- 3.5.2.1.2 Estilo del texto<br>3.5.2.1.3 Puntero (tipo,
			- Puntero ( tipo, color y grosor )

# **3.6 Zonas**

- 3.6.1 Cualidades de las zonas
	- 3.6.1.1 Nombre y situación
	- 3.6.1.2 Sello de zona
	- 3.6.1.3 Modelo
- 3.6.2 Geometría de las zonas
	- 3.6.2.1 Segmentos<br>3.6.2.2 Paño interio
	- 3.6.2.2 Paño interior de muros<br>3.6.2.3 Justificación de muros
	- Justificación de muros
- **3.7 Guardar dibujos con extensión pmk**
- **3.8 Guardar dibujos con extensión jpg**
- **3.9 Crear un nuevo libro de layouts**
	- 3.9.1 Definiciones por defecto
- **3.10 Definiciones del layouts master**
	- 3.10.1 Tipo de impresora
	- 3.10.2 Tamaño de papel
- **3.11 Importar archivo con extensión pmk**
- **3.12 Importar archivo con extensión jpg, tiff, bmp**
- **3.13 Situar los dibujos en el área de impresión**
- **3.14 Modificación de la escala del dibujo**
- **3.15 Insertar imagen en el área de dibujo**
- **3.16 Incluir texto**
- **3.17 Guardar libro para ser impreso**

**Estrategias pedagógicas**

Se propone que la materia funcione como taller, el maestro hace la exposición teórica – práctica de su clase y brindar asesoramiento personal al alumno durante su práctica en el aula de computación.

# **Mecanismos de evaluación**

Ejercicios en clase 80%<br>Examen de unidad 20% Examen de unidad

Se requiere el 66% de asistencia para tener derecho a examen.

# **Bibliografía Básica**

 $\blacksquare$ 

 $\blacksquare$ 

Manual de Referencia Archicad Graphisoft